## **Get Recognized in the Results!**

To be included in the official results, the Team Captain must record all submitted participant times AND create scoring teams on manage.Hakuapp.com. The option to submit individual and team results will appear in the Team Captain admin page after 6:15 pm on race night. The admin options are mobile friendly!

*Use this form to keep track of finish times or input times directly into manage.Hakuapp.com. Follow the instructions below to submit finish times and create your teams for scoring.* 

## **Team Captain Instructions to Submit Times**

- Login to manage. Hakuapp.com and click on TEAM.
- Input results for individuals who have submitted their finish time then click save. *(Do not submit times until you are completely done. Once times are submitted, you will not be able to make changes.)*
- Create scoring teams by dragging individuals to a team (men, women or coed).
- Click submit.
- **Team results must be submitted by 12:00 pm on Monday, May 8, 2023.**

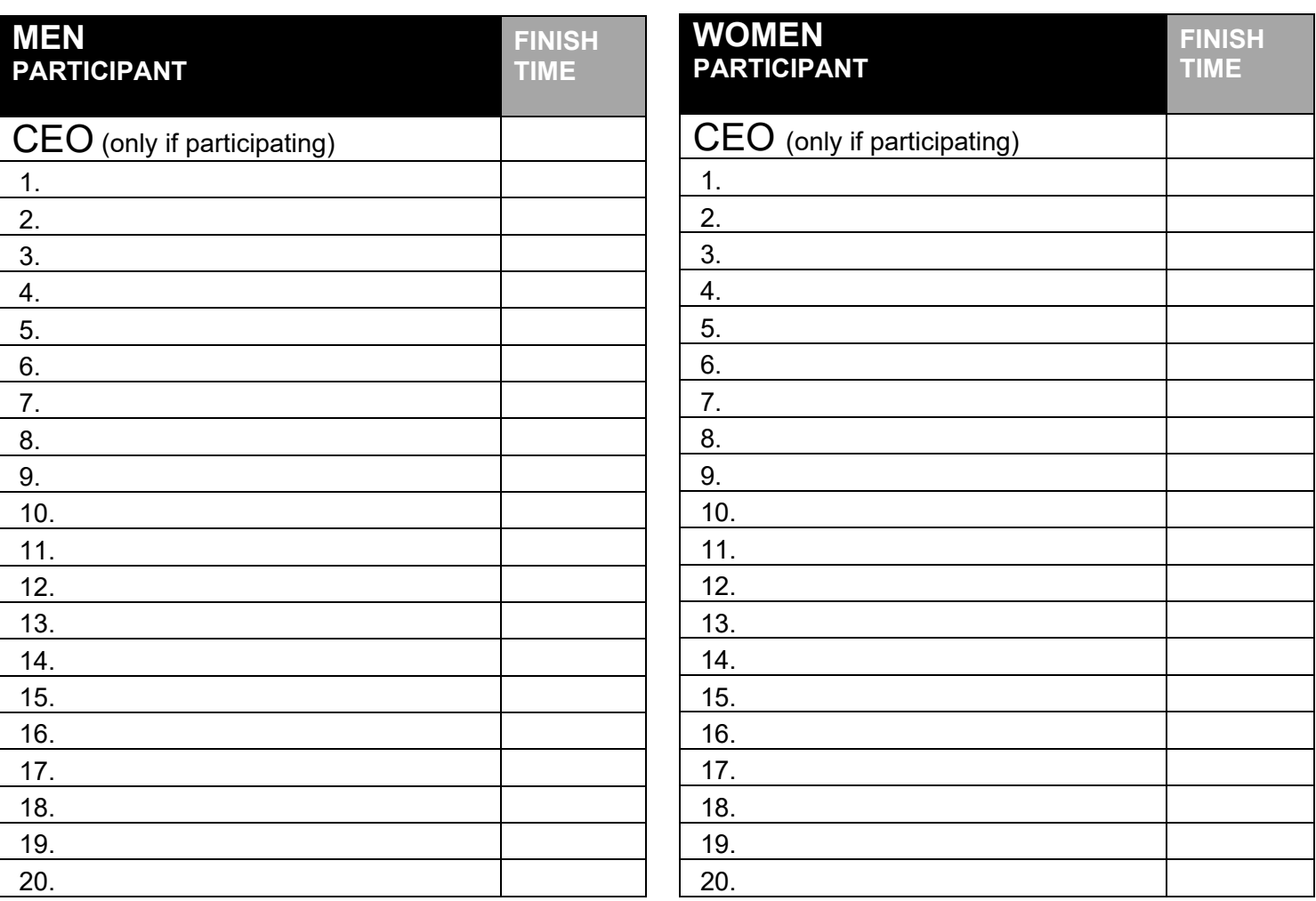

## **Team Scoring Rules**

- After the race team members report their finish time, exactly as it appears on the finish line clock, to the Team Captain or scorekeeper.
- A participant may only be placed on one scoring team.
- Only full-time employees can be placed on the scoring teams.
- A company may submit multiple teams, i.e. IOA Men's A team, IOA Men's B Team, etc.
- Upon verification, if the race committee finds discrepancies with your company team, the entire company team will be disqualified.